High School based Dual Enrollment Directions for Paying Tuition Online

For school based dual enrollment students, the high schools work directly with FCC to register students. Once a student is registered for a course and a schedule is created, an electronic invoice is automatically generated and sent to the student's FCC email account. Students who completed the online application to FCC should have received an admissions letter. The student ID number and email account information is included in the letter. If a student applied but did not receive a letter, contact the Admissions Office (301-624-2716). Payment directions are below. Contact the Bursar's office with questions about payments (301-846-2456).

| 1. Go to www.frederick.edu         | Frederick Community College    | Future Star                             | ients Current Students Faculty & Staff<br>My FCC All Debe (Insecuted | Foundation iš Akumni<br>Genet G |
|------------------------------------|--------------------------------|-----------------------------------------|----------------------------------------------------------------------|---------------------------------|
| Click on <b>myFCC</b>              | Abour PC Admission             |                                         | Shotuda Pinneial A                                                   | d Romeron                       |
| 2. Click on <b>PeopleSoft</b> icon | Bb Online<br>Learning Or Bmail | PeopleSoft Student<br>PeopleSoft System | FCC Alert                                                            | ⑦ IT Service<br>Desk            |
|                                    |                                |                                         |                                                                      |                                 |

3. Click the link to reset your password: http://password.frederick.edu

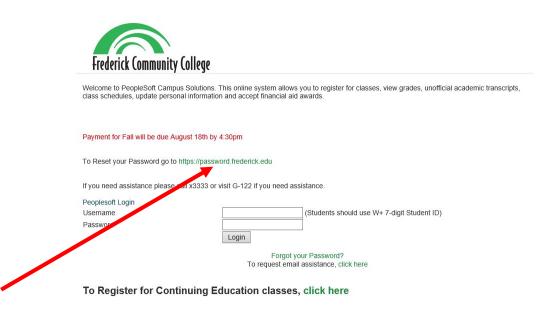

4. Click the Forgot your password? link to reset password.

## FCC Password Portal

By logging into this page, I am agreeing to comply with FCC's Technology Use policy. For your security, please log out and exit your web browser when you finish your session.

| Current Password      |                                                                                                    |
|-----------------------|----------------------------------------------------------------------------------------------------|
|                       |                                                                                                    |
| 17                    |                                                                                                    |
|                       | Login Clear Cancel                                                                                                    |
|                       |                                                                                                    |
| Forgot your Password? | Your new password must be at least 12 characters long and<br>contain uppercase and lowercase characters. It must also<br>contain at least one number or non-alphabetic character. |

5. Fill out all required fields then click **Submit.** 

Forgot your Password? By logging into this page, I am agreeing to comply with FCC's Technology Use policy. For your security, please log out and exit your web browser when you finish your session.

|                       | nd reset your user account.                                   |
|-----------------------|---------------------------------------------------------------|
| Be sure to comp       | lete the process, or your account will not be reset properly. |
| Username*             |                                                               |
|                       |                                                               |
| Last Name*            |                                                               |
|                       |                                                               |
| Birthdate (N          | IM/DD/YY)*                                                    |
|                       |                                                               |
| Birthdate             |                                                               |
| Birthdate<br>MM/DD/YY |                                                               |
| MM/DD/YY              | gits of your SSN*                                             |
|                       | gits of your SSN*                                             |
| MM/DD/YY              | gits of your SSN*                                             |

## 6. Create a password following the guidelines provided and click **Change Password**.

Change Password By logging into this page, I am agreeing to comply with FCC's Technology Use policy. For your security, please log out and exit your web browser when you finish your session.

| the Change Pa                                                                                                    | your password. Keep you<br>ssword button. If you mu<br>meet the following requi                                                                                                    | st write it down, be s                                          |                       |  |
|----------------------------------------------------------------------------------------------------|----------------------------------------------------------------------------------------------------|-----------------------------------------------------------------|-----------------------|--|
| <ul> <li>Must b</li> <li>Must n</li> <li>Must n</li> <li>Must n</li> <li>Must n</li> <li>Must n</li> <li>Must n</li> </ul> | d is case sensitive.<br>at least 12 characters lo<br>t include any of the follow<br>t include part of your nar<br>t include a common word<br>ve at least three types of<br>Joppercase (A-Z)<br>owercase (a-Z)<br>Jumber (0-9)<br>Symbol (!, #, \$, etc.) | wing values: passwor<br>me or username.<br>d or commonly used s | equence of characters |  |
| » <u>Passwo</u><br>» <u>Auto-g</u> e                                                                                       | <u>d Guide</u><br>nerate a new passv                                                                                                    | vord                                                            |                       |  |
| Please type y                                                                                                    | our new password                                                                                                    |                                                                 |                       |  |
| New Pass                                                                                                    | word                                                                                                    |                                                                 |                       |  |
| 1                                                                                                    |                                                                                                    |                                                                 |                       |  |
| 1                                                                                                    |                                                                                                    |                                                                 |                       |  |
| Confirm F                                                                                                    | assword                                                                                                    |                                                                 |                       |  |
| Confirm F                                                                                                    | assword                                                                                                    |                                                                 | 22                    |  |
| Confirm F                                                                                                    | assword                                                                                                    |                                                                 |                       |  |

7. Go back to PeopleSoft login screen and log in: <u>http://cs.frederick.edu</u>

|                                                                                                    | Jane's Student Center                                                                                                    | r                                                                                                    |                                                                                                    |
|----------------------------------------------------------------------------------------------------|----------------------------------------------------------------------------------------------------|----------------------------------------------------------------------------------------------------|----------------------------------------------------------------------------------------------------|
| This is an example of the Student Center.<br>This shows the courses in which you are enrolled<br>and the tuition payment required.<br>Be sure the course(s) information is correct. | <ul> <li>Anademika</li> <li>Statistic</li> <li>Statistic</li></ul> | Phileshines State<br>Class Schools Schools<br>Devices Class Schools<br>Devices Class School School S | SEARCH FOR CLARKES<br>Controls<br>Controls<br>Co |
| If the course information is NOT correct,<br>contact your high school counselor to update the<br>information.                                                                       | Internet       Ny Ansarah       Ny Ansarah       Ny Ansarah       Ny Ansarah       Ny Ansarah       Inter Ansarah       Inter Ansarah       INTER ANALALIA                                                                                                    | Annount & Lonconv<br>Chargen LPR 04<br>Submitted Financial An D.00<br>Versioner 198.05<br>Currency used in US Daller.<br>Sould a payment / out up a payment plan                                                                                                    | Coan Local ment Dates Coan Local ment Dates Advisor Program Advisor from Advisor from Advisor fr                                                                                                    |
|                                                                                                    | to be processed.                                                                                                    | arseit, please ailte up to 14 Dustress days for your refund<br>Sun fact Information                                                                                                    | Advision<br>Character of Dates Joint<br>Character in Procedure Joint<br>Dates and Character of Character<br>Dates and Character of Character                                                                                                    |

If all course information is correct, enter the payment information.

When paying through the student center, you must pay the full amount.

If you need to request other payment

arrangements, contact FCC (301-846-2456).

| and through the Cashiers office or mailed insuperately.<br>What I Owe<br>Description Term Outstanding Paymen<br>Charges Amoun                                                                                                    | Accoun                       | t inquiry             | Electronic Payments/Purchases       | Account Se             | rvices                    |
|----------------------------------------------------------------------------------------------------|------------------------------|-----------------------|-------------------------------------|------------------------|---------------------------|
| isted below are the charges you are allowed to pay online. Your other charges can be<br>beid through the Cashiers office or mailed in superately.<br>What I Owe<br>Description Term Outstanding Paymen<br>2015 Spring 196.08 196.08 | Make a Pay                   | yment                 |                                     | 1-2                    | - <b>3</b> - 4            |
| What I Owe Description Term Outstanding Paymen 2015 Spring 196.08 196.08                                                                                                    | 1. Specify                   | Payment               | Amount                              |                        |                           |
| Description Term Outstanding Paymen<br>2015 Spring 196.06 196.06                                                                                                    |                              |                       |                                     |                        |                           |
| Description Term Outstanding Paymen<br>2015 Spring 196.06 196.06                                                                                                    | Listed below an              | e the charges         | you are allowed to pay online. Your | other charges ca       | n be                      |
| 2015 Spring 196.06 196.06                                                                                                    |                              |                       |                                     | other charges ca       | n be                      |
|                                                                                                    | aid through th               |                       |                                     | other charges ca       | n be                      |
| Currency used is US Dollar.                                                                                                    | wid through th<br>What I Owe | e Cashiers of         |                                     | Outstanding            | n be<br>Payment<br>Amount |
|                                                                                                    | wid through th<br>What I Owe | e Cashiers of<br>Term | fice or mailed the parately.        | Outstanding<br>Charges | Payment                   |

Complete the information required, confirm payment and submit.

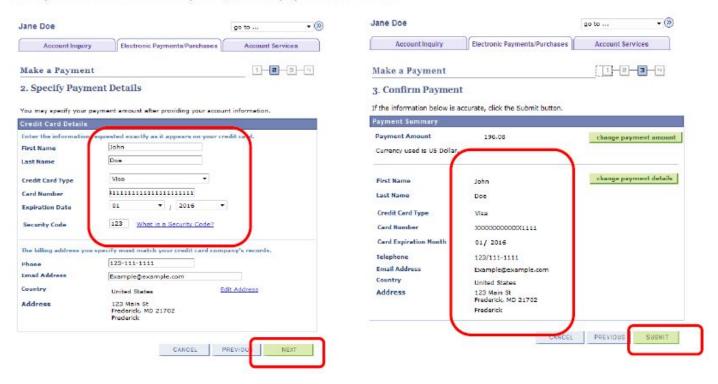

Once you payment has been submitted, you will receive a confirmation email that is sent to your FCC student email account.

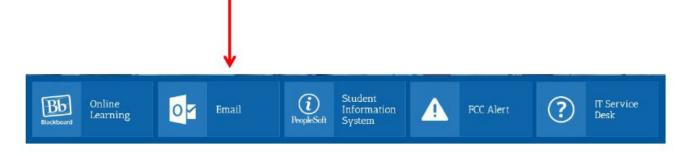